# **Beknopte handleiding**

**Ultrasone sensor voor continue niveaumeting**

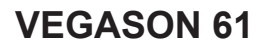

Foundation Fieldbus

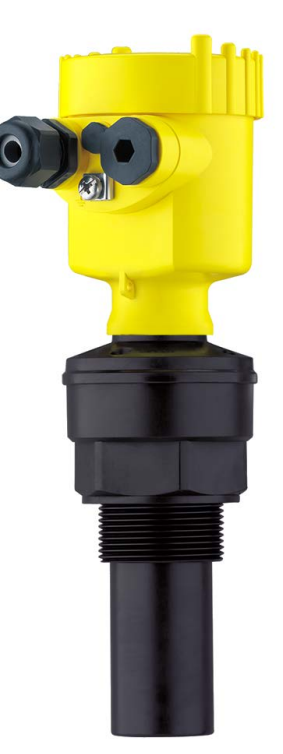

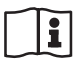

Document ID: 51858

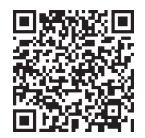

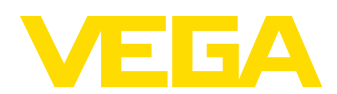

# Inhoudsopgave

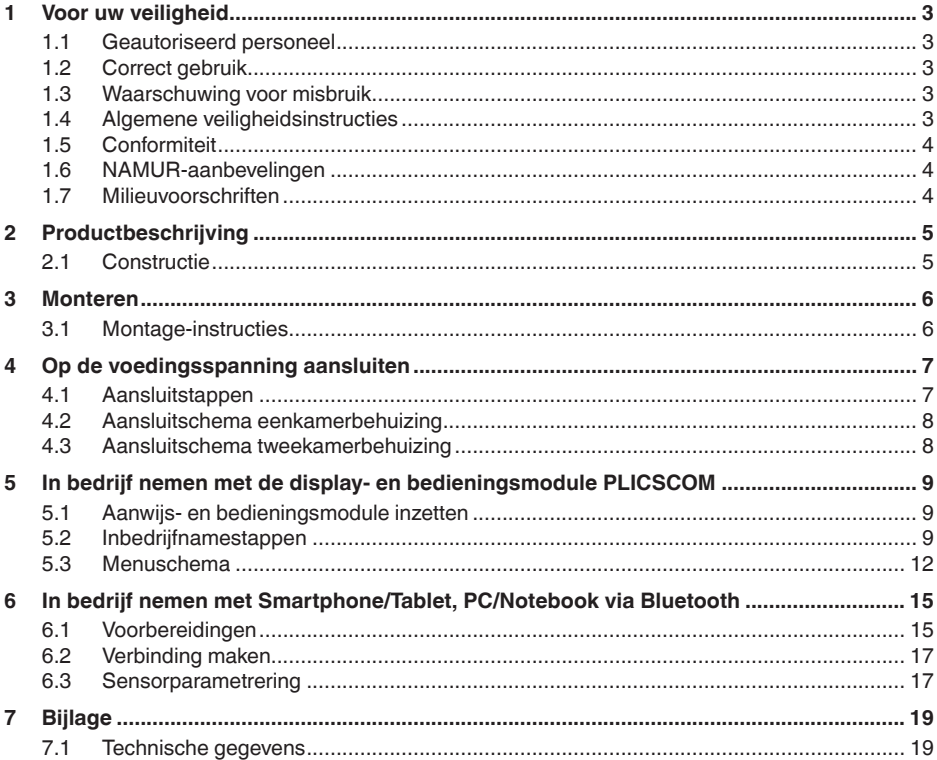

Informatie:

П

Deze beknopte handleiding maakt een snelle inbedrijfname van het instrument mogelijk.

Meer informatie staat in de bijbehorende, uitgebreide handleiding en bij instrumenten met SIL-kwalificatie in de Safety Manual. U vindt deze op onze homepage.

#### Handleiding VEGASON 61 - Foundation Fieldbus: document-ID 28790

Uitgavedatum beknopte handleiding: 2023-10-24

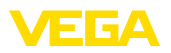

# <span id="page-2-0"></span>**1 Voor uw veiligheid**

### <span id="page-2-1"></span>**1.1 Geautoriseerd personeel**

Alle in deze documentatie beschreven handelingen mogen alleen door opgeleid en geautoriseerd vakpersoneel worden uitgevoerd.

Bij werkzaamheden aan en met het instrument moet altijd de benodigde persoonlijke beschermende uitrusting worden gedragen.

## <span id="page-2-2"></span>**1.2 Correct gebruik**

De VEGASON 61 is een sensor voor continue niveaumeting.

Gedetailleerde informatie over het toepassingsgebied is in hoofdstuk "*Productbeschrijving*" opgenomen.

De bedrijfsveiligheid van het instrument is alleen bij correct gebruik conform de specificatie in de gebruiksaanwijzing en in de evt. aanvullende handleidingen gegeven.

### <span id="page-2-3"></span>**1.3 Waarschuwing voor misbruik**

Bij ondeskundig of verkeerd gebruik kunnen van dit product toepassingsspecifieke gevaren uitgaan, zoals bijvoorbeeld overlopen van de container door verkeerde montage of instelling. Dit kan materiële, persoonlijke of milieuschade tot gevolg hebben. Bovendien kunnen daardoor de veiligheidsspecificaties van het instrument worden beïnvloed.

# <span id="page-2-4"></span>**1.4 Algemene veiligheidsinstructies**

Het instrument voldoet aan de laatste stand van de techniek rekening houdend met de geldende voorschriften en richtlijnen. Het mag alleen in technisch optimale en bedrijfsveilige toestand worden gebruikt. De exploiterende onderneming is voor het storingsvrije bedrijf van het instrument verantwoordelijk. Bij gebruik in agressieve of corrosieve media, waarbij een storing van het instrument tot een gevaarlijke situatie kan leiden, moet de exploiterende onderneming door passende maatregelen de correcte werking van het instrument waarborgen.

De veiligheidsinstructies in deze handleiding, de nationale installatienormen en de geldende veiligheidsbepalingen en ongevallenpreventievoorschriften moeten worden aangehouden.

Ingrepen anders dan die welke in de handleiding zijn beschreven mogen uit veiligheids- en garantie-overwegingen alleen door personeel worden uitgevoerd, dat daarvoor door ons is geautoriseerd. Eigenmachtige ombouw of veranderingen zijn uitdrukkelijk verboden. Uit veiligheidsoverwegingen mogen alleen de door ons goedgekeurde toebehoren worden gebruikt.

Om gevaren te vermijden moeten de op het instrument aangebrachte veiligheidssymbolen en -instructies worden aangehouden.

<span id="page-3-0"></span>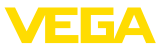

### **1.5 Conformiteit**

Het instrument voldoet aan de wettelijke eisen van de toepasselijke nationale richtlijnen of technische voorschriften. Wij bevestigen de conformiteit met de dienovereenkomstige markering.

De bijbehorende conformiteitsverklaringen vindt u op onze website.

### <span id="page-3-1"></span>**1.6 NAMUR-aanbevelingen**

Namur is de belangenvereniging automatiseringstechniek binnen de procesindustrie in Duitsland. De uitgegeven NAMUR-aanbevelingen gelden als norm voor de veldinstrumentatie.

Het instrument voldoet aan de eisen van de volgende NAMUR-aanbevelingen:

- NE 21 elektromagnetische compatibiliteit van bedrijfsmaterieel
- NE 43 signaalniveau voor uitvalinformatie van meetversterkers
- NE 53 compatibiliteit van veldinstrumenten en aanwijs-/bedieningscomponenten

Zie voor meer informatie [www.namur.de](http://www.namur.de).

### <span id="page-3-2"></span>**1.7 Milieuvoorschriften**

De bescherming van de natuurlijke levensbronnen is een van de belangrijkste taken. Daarom hebben wij een milieumanagementsysteem ingevoerd met als doel, de bedrijfsmatige milieubescherming constant te verbeteren. Het milieumanagementsysteem is gecertificeerd conform DIN EN ISO 14001.

Help ons, te voldoen aan deze eisen en houdt rekening met de milieu-instructies in deze handleiding.

- Hoofdstuk "*Verpakking, transport en opslag*"
- Hoofdstuk "*Afvoeren*"

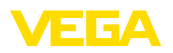

# <span id="page-4-0"></span>**2 Productbeschrijving**

### <span id="page-4-1"></span>**2.1 Constructie**

De typeplaat bevat de belangrijkste gegevens voor de identificatie en toepassing van het instrument:

- Instrumenttype
- Informatie betreffende toelatingen
- Informatie over de configuratie
- Technische gegevens
- Serienummer van het instrument
- QR-code voor instrumentidentificatie
- Ciifercode voor Bluetooth-toegang (optie)
- Informatie van de fabrikant

Om opdrachtgegevens, documenten of software voor uw instrument te vinden, zijn er de volgende mogelijkheden: **Documenten en software**

- Ga naar ["www.vega.com](http://www.vega.com)" en voer in het zoekveld het serienummer van uw instrument in.
- Scan de QR-code op de typeplaat.
- Open de VEGA Tools-app en voer onder "*Documentatie*" het serienummer in.

#### **Typeplaat**

**bereik**

**Referentievlak voor meet-**

<span id="page-5-1"></span><span id="page-5-0"></span>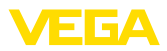

### **3 Monteren**

### **3.1 Montage-instructies**

Het referentieniveau voor het meetbereik is de onderzijde van de geluidsomvormer.

Let erop, dat onder het referentieniveau een minimale afstand, de zogenaamde blokafstand, moet worden aangehouden, waarbinnen geen meting mogelijk is. De exacte waarde van de blokafstand vindt u in het hoofdstuk "*Technische gegevens*".

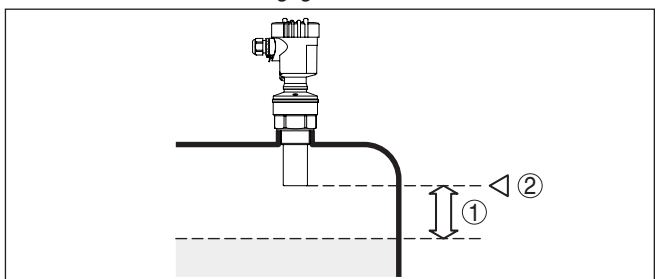

*Fig. 1: Minimale afstand tot maximale vulhoogte*

- *1 Blokafstand*
- *2 Referentievlak*

#### **Monteren**

Monteer de sensor op een positie, die minimaal 200 mm (7.874 in) van de tankwand is verwijderd.

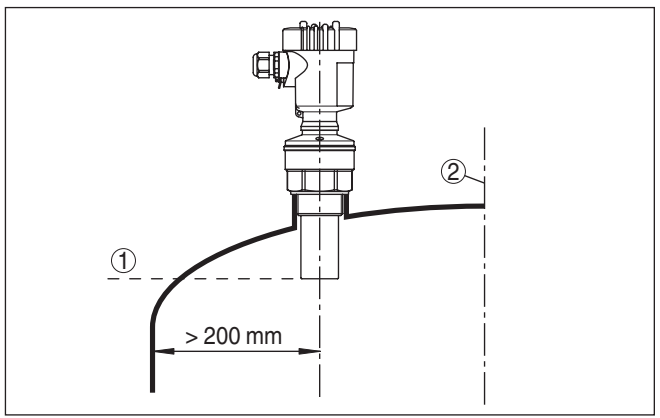

*Fig. 2: Montage op ronde tankdaken*

- *1 Referentievlak*
- *2 Tankmidden resp. symmetrie-as*

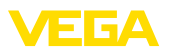

# <span id="page-6-0"></span>**4 Op de voedingsspanning aansluiten**

### <span id="page-6-1"></span>**4.1 Aansluitstappen**

Ga als volgt tewerk:

- 1. Deksel behuizing afschroeven
- 2. Eventueel aanwezige display- en bedieningsmodule door draaien naar links uitnemen
- 3. Wartelmoer van de kabelwartel losmaken en de afsluitplug uitnemen
- 4. Aansluitkabel ca. 10 cm ontdoen van de mantel, aderuiteinde ca. 1 cm ontdoen van de isolatie.
- 5. Kabel door de kabelwartel in de sensor schuiven
- 6. Openingshefboom van de klemmen met een schroevendraaier optillen (zie figuur hierna).
- 7. Aderuiteinden conform aansluitschema in de open klemmen steken

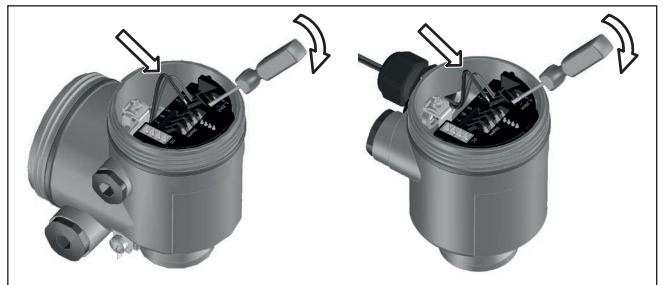

*Fig. 3: Aansluitstappen 6 en 7*

- 8. Openingshefboom van de klemmen naar beneden drukken, de klemveer sluit hoorbaar.
- 9. Controleer of de kabels goed in de klemmen zijn bevestigd door licht hieraan te trekken
- 10. Afscherming op de interne aardklem aansluiten, de externe aardklem met de potentiaalvereffening verbinden
- 11. Wartelmoer van de kabelwartel vast aandraaien. De afdichtring moet de kabel geheel omsluiten
- 12. Deksel behuizing vastschroeven

De elektrische aansluiting is zo afgerond.

<span id="page-7-0"></span>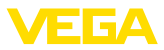

### **4.2 Aansluitschema eenkamerbehuizing**

#### **Aansluitschema**

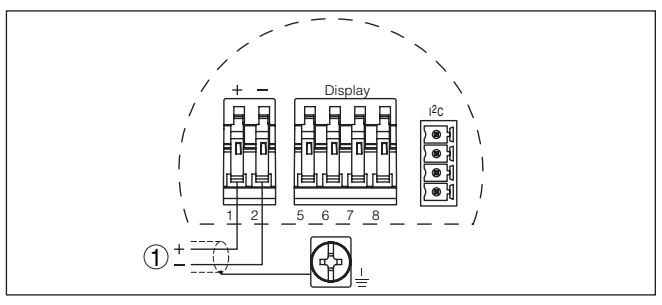

*Fig. 4: Aansluitschema - eenkamerbehuizing*

*1 Voedingsspanning, signaaluitgang*

### <span id="page-7-1"></span>**4.3 Aansluitschema tweekamerbehuizing**

#### **Aansluitschema**

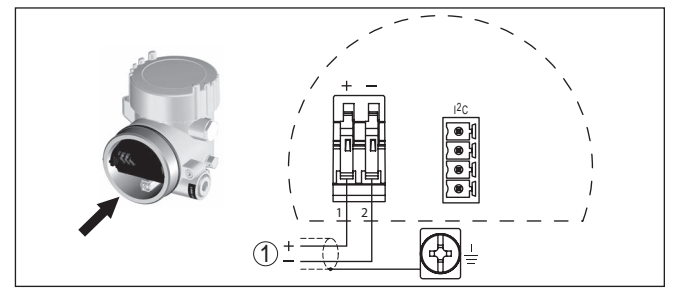

*Fig. 5: Aansluitschema - tweekamerbehuizing*

*1 Voedingsspanning, signaaluitgang*

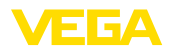

# <span id="page-8-0"></span>**5 In bedrijf nemen met de display- en bedieningsmodule PLICSCOM**

### <span id="page-8-1"></span>**5.1 Aanwijs- en bedieningsmodule inzetten**

De display- en bedieningsmodule kan te allen tijde in de sensor worden geplaatst en weer worden verwijderd. Een onderbreking van de voedingsspanning is hiervoor niet nodig.

Ga als volgt tewerk:

- 1. Deksel behuizing afschroeven
- 2. Plaats de display- en bedieningsmodule in de gewenste positie op de elektronica (er kunnen vier posities worden gekozen, elk over een hoek van 90° ten opzichte van elkaar verdraaid) en draai naar rechts totdat de module vastklikt.
- 3. Deksel behuizing met venster vastschroeven

De demontage volgt in omgekeerde volgorde

De display- en bedieningsmodule wordt door de sensor gevoed, andere aansluitingen zijn niet nodig.

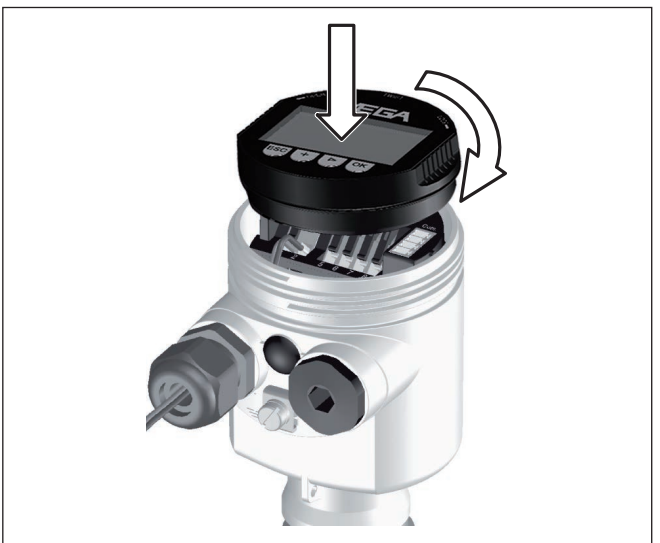

*Fig. 6: Display- en bedieningsmodule in de eenkamerbehuizing plaatsen*

#### **Opmerking:** П

Indien u naderhand het instrument met een display- en bedieningsmodule voor permanente meetwaarde-aanwijzing wilt uitrusten, dan is een verhoogd deksel met venster nodig.

### <span id="page-8-2"></span>**5.2 Inbedrijfnamestappen**

1. Ga via de display- en bedieningsmodule naar het menu "*Basisinstelling*".

**Aanwijs- en bedieningsmodule in-/uitbouwen**

**Parameters instellen**

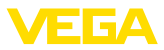

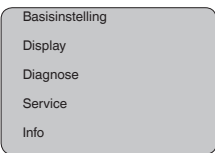

2. Voer in de menupunten "*Min.-inregeling*" en "*Max.-inregeling*" de inregeling uit.

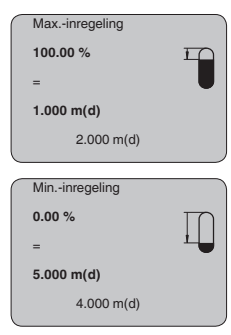

3. Kies in het menupunt "*Medium*" het medium van uw toepassing, bijv. "*Wateroplossing*".

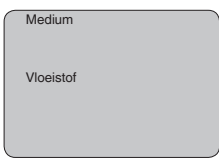

4. Kies in het menupunt "*Toepassing*" de tank, de toepassing en de tankvorm, bijv. *opslagtank*.

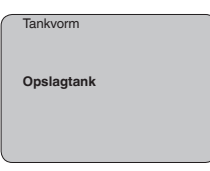

#### **Parametrering**

De sensor meet de afstand van de sensor tot het productoppervlak. Voor de aanwijzing van het eigenlijke niveau moet een toekenning van de gemeten afstand aan de procentuele hoogte plaatsvinden.

Aan de hand van deze invoer wordt dan het eigenlijke niveau berekend. Tegelijkertijd wordt daardoor het werkgebied van de sensor van het maximum op het benodigde bereik begrensd.

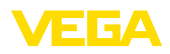

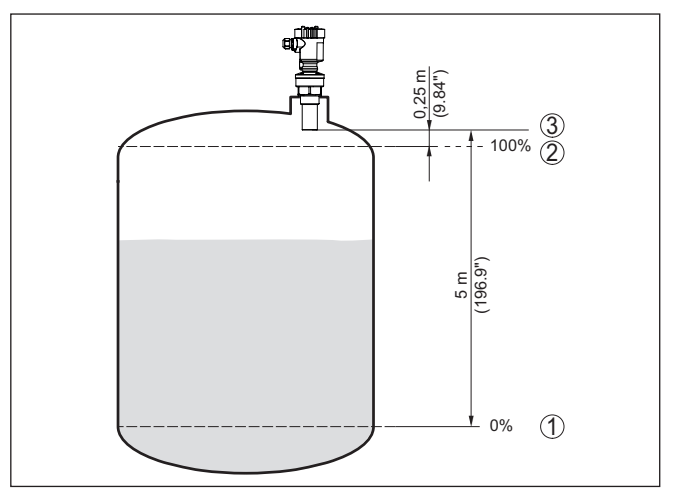

*Fig. 7: Parametreervoorbeeld min.-/max.-inregeling*

- *1 Min. niveau = max. meetafstand (afhankelijk van de sensor)*
- *2 Max. niveau = min. meetafstand (eindwaarde van de blokafstand, afhankelijk van de sensor)*
- *3 Referentievlak*

Het actuele niveau speelt bij deze inregeling geen rol, de min.-/ max.-inregeling wordt altijd zonder verandering van het productniveau uitgevoerd. Daarom kunnen deze instellingen al vooraf worden ingevoerd, zonder dat het instrument hoeft te zijn ingebouwd.

Hoge sokken of ingebouwde onderdelen zoals versterkingen of roerwerken, en aanhechtingen of lasnaden in de tankwanden veroorzaken storende reflecties, die de meting beïnvloeden. Een beïnvloeden registreert, markeert en bewaart deze stoorsignalen zodat deze voor de niveaumeting worden genegeerd. Dit moet bij een laag niveau worden uitgevoerd, zodat alle eventueel aanwezige stoorreflecties kunnen worden meegenomen. **Service - stoorsignaalonderdrukking**

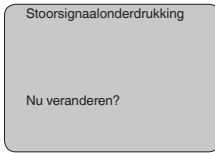

Ga als volgt tewerk:

- 1. Ga van de meetwaarde-aanwijzing naar het hoofdmenu door *[OK]* in te drukken.
- 2. Het menupunt "*Service*" met *[->]* kiezen en met *[OK]* bevestigen. Nu wordt het menupunt "*Stoorsignaalonderdrukking*" weergegeven.
- 3. Bevestigen van "*Stoorsignaalonderdrukking nu veranderen*" met *[OK]* en het daaronder liggende menu "*Nieuw aanmaken*" kiezen. De werkelijke afstand van de sensor tot aan het oppervlak van het

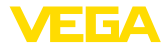

medium invoeren. Alle in dit bereik aanwezige stoorsignalen worden nu na het bevestigen met *[OK]* door de sensor geregistreerd en opgeslagen.

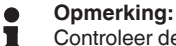

Controleer de afstand tot het productoppervlak, omdat bij een verkeerde (te grote) opgave het actuele niveau als stoorsignaal wordt opgeslagen. Zo kan in dit bereik het niveau niet meer worden bepaald.

#### <span id="page-11-0"></span>**5.3 Menuschema**

#### **Informatie:** П

Licht weergegeven menuvensters staan afhankelijk van de uitrusting en toepassing niet altijd ter beschikking.

#### **Basisinstelling**

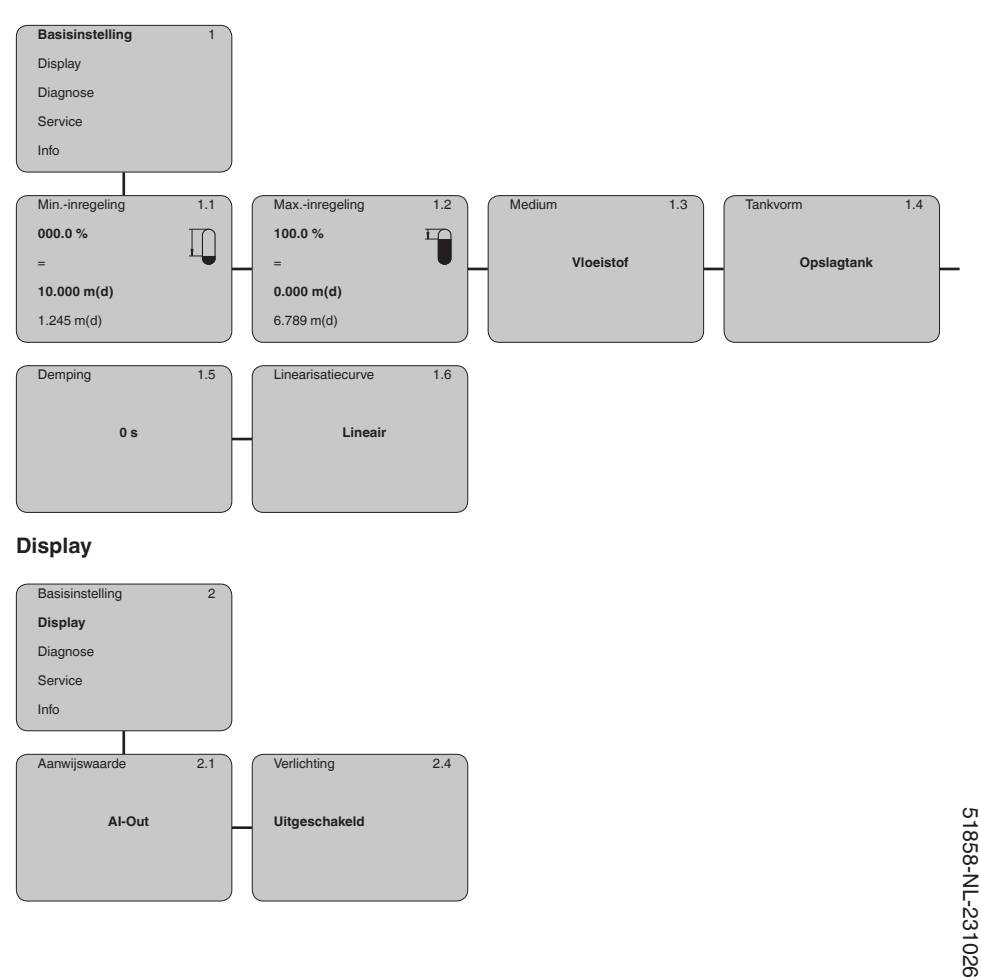

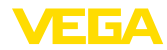

#### **Diagnose**

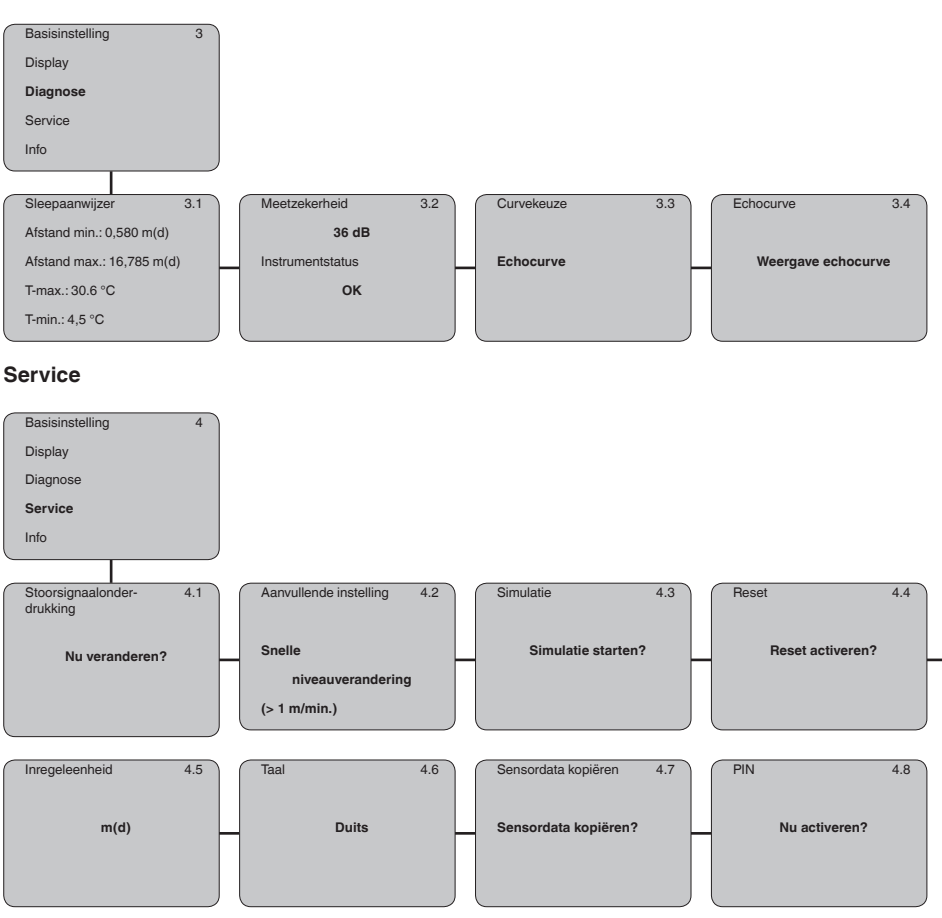

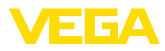

#### **Info**

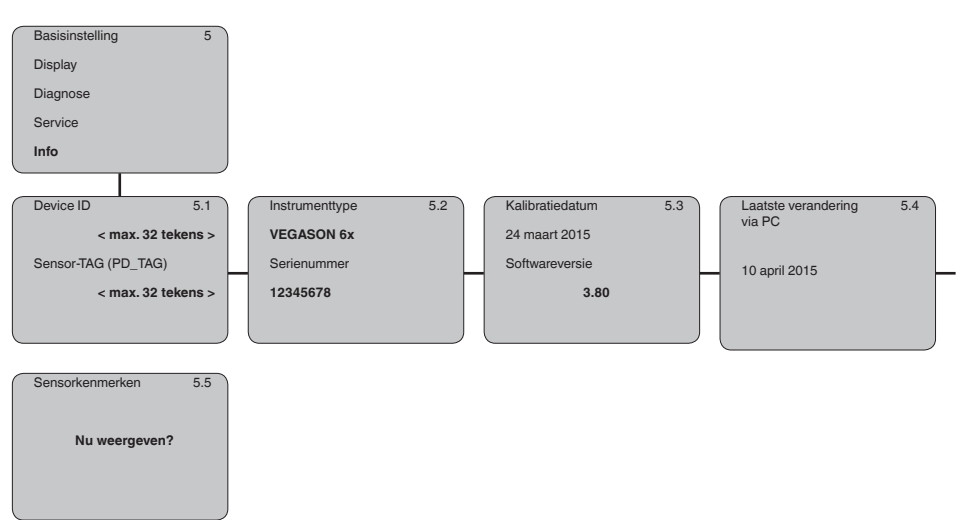

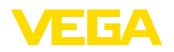

### <span id="page-14-0"></span>**6 In bedrijf nemen met Smartphone/Tablet, PC/Notebook via Bluetooth**

#### <span id="page-14-1"></span>**6.1 Voorbereidingen**

Waarborg, dat de Bluetooth-functie van de display- en bedieningsmodule is geactiveerd. Daarvoor moet de schakelaar op de onderzijde op "*On*" staan.

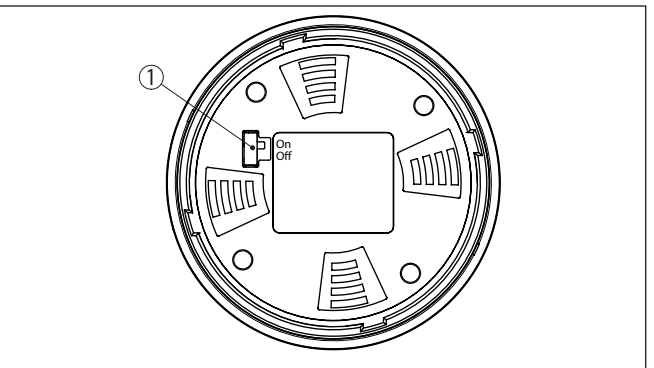

*Fig. 8: Bluetooth activeren*

*1 Schakelaar On = Bluetooth actief Off = Bluetooth niet actief*

**Sensor-PIN wijzigen**

Het veiligheidsconcept van de Bluetooth-bediening vereist, dat de fabrieksinstelling van de PIN wordt gewijzigd. Daardoor wordt onbevoegde toegang tot de sensor verhinderd.

De fabrieksinstelling van de sensor-PIN is "**0000**". Verander eerst de sensor-PIN in het bedieningsmenu van de betreffende sensor, bijv. in "**1111**":

1. In het beideningsmenu naar "*Service*", "*PIN*" gaan:

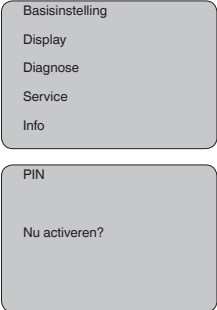

2. Sensor-PIN veranderen en met "**OK**" bevestigen:

**Bluetooth activeren**

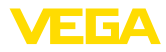

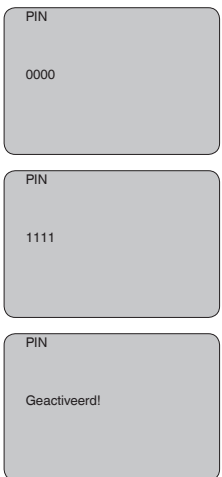

3. Sensor-PIN deactiveren en met "*OK*" bevestigen:

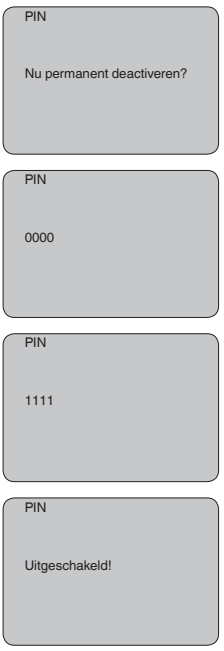

De sensorbediening via de display-/bedieningsmodule resp. PACTware/DTM via VEGACONNECT is daardoor weer vrijgegeven. voor de toegang (authentificatie) met Bluetooth blijft de veranderde PIN werkzaam.

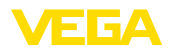

<span id="page-16-0"></span>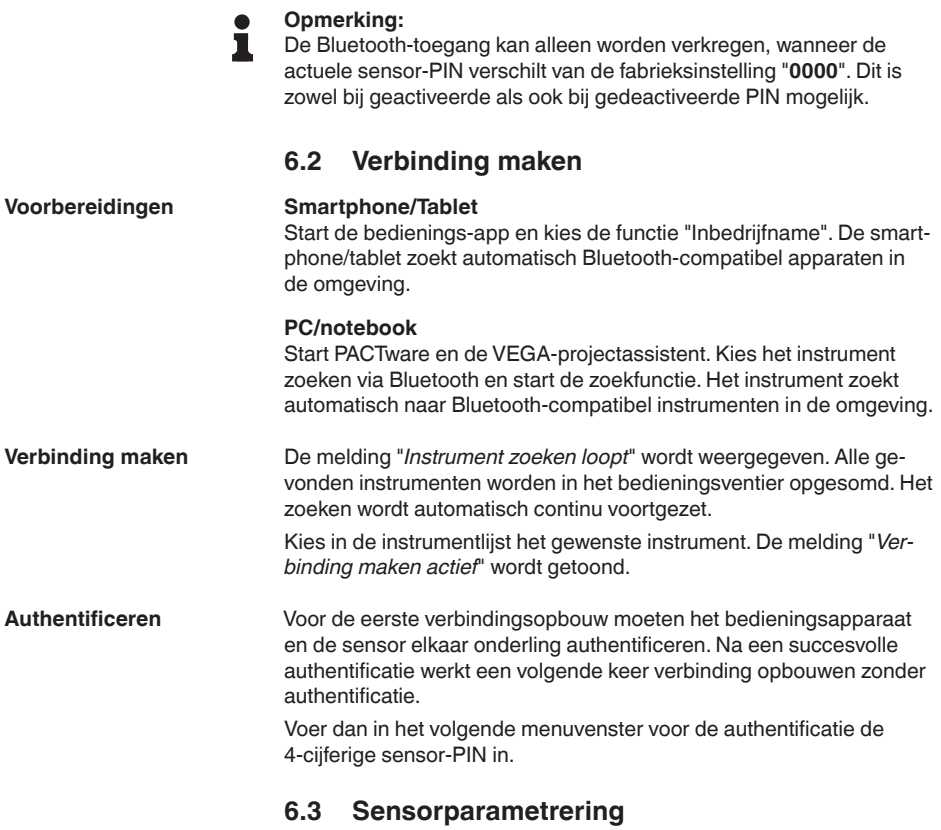

<span id="page-16-1"></span>De sensorparametrering volgt via de bedienings-app bij smartphone/ tablet resp. de DTM bij PC/notebook.

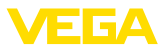

#### **App-aanzicht**

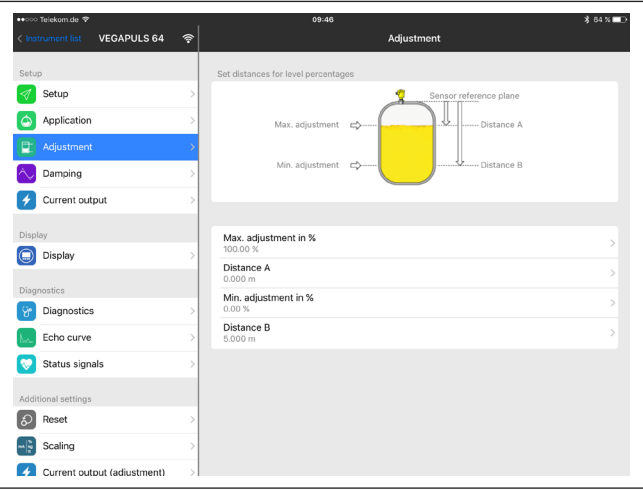

*Fig. 9: Voorbeeld van een app-aanzicht - inbedrijfname sensorinregeling*

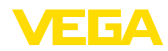

# <span id="page-18-0"></span>**7 Bijlage**

#### <span id="page-18-1"></span>**7.1 Technische gegevens**

#### **Aanwijzing voor gecertificeerde instrumenten**

Voor gecertificeerde instrumenten (bijv. met Ex-certificering) gelden de technische specificaties in de bijbehorende, meegeleverde veiligheidsinstructies. Deze kunnen bijv. bij de procesomstandigheden of de voedingsspanning van de hier genoemde specificaties afwijken.

Alle toelatingsdocumenten kunnen worden gedownload van onze homepage.

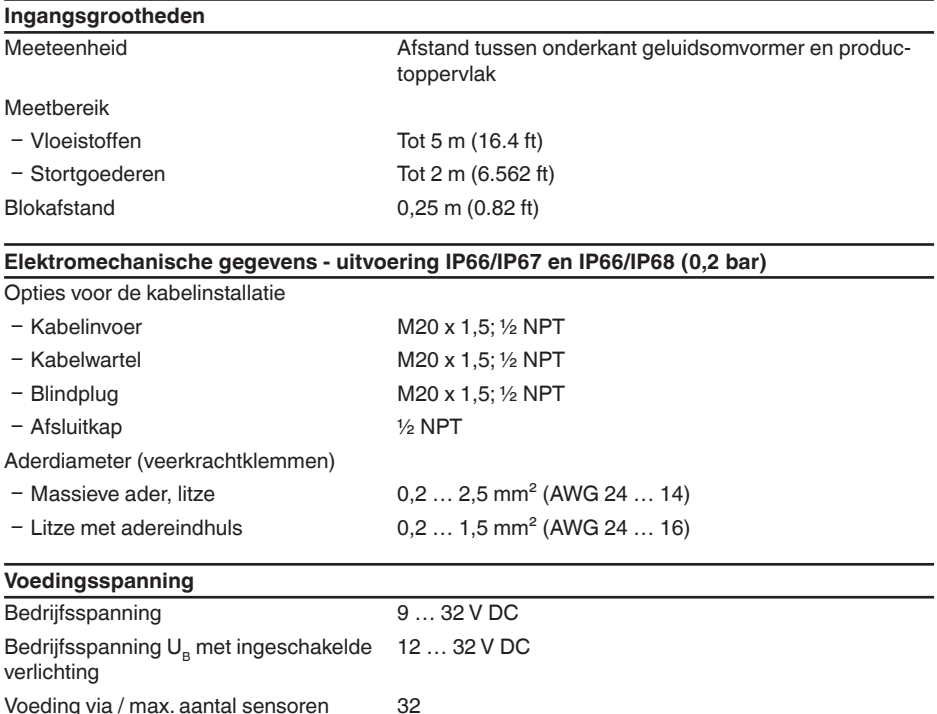

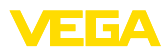

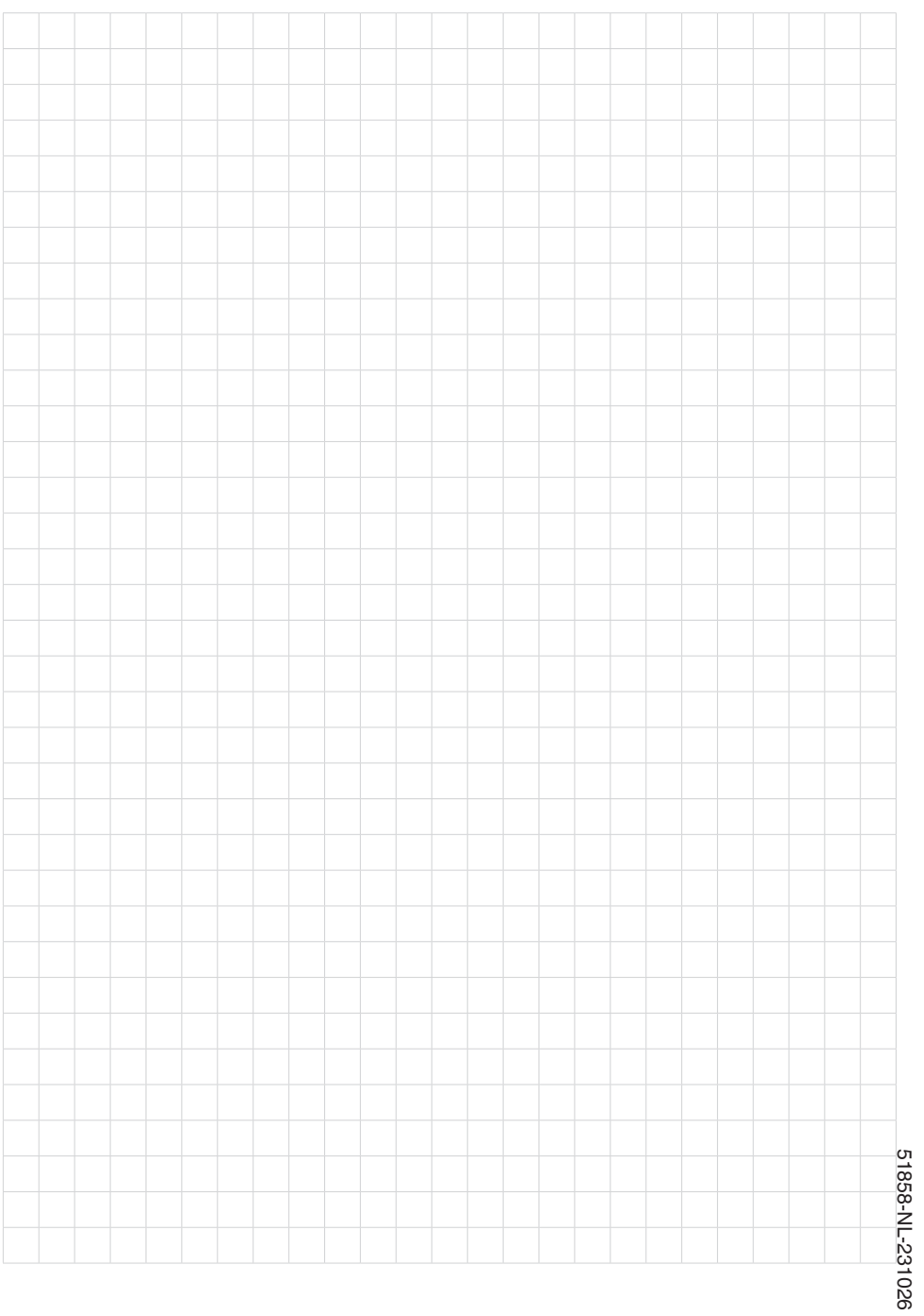

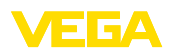

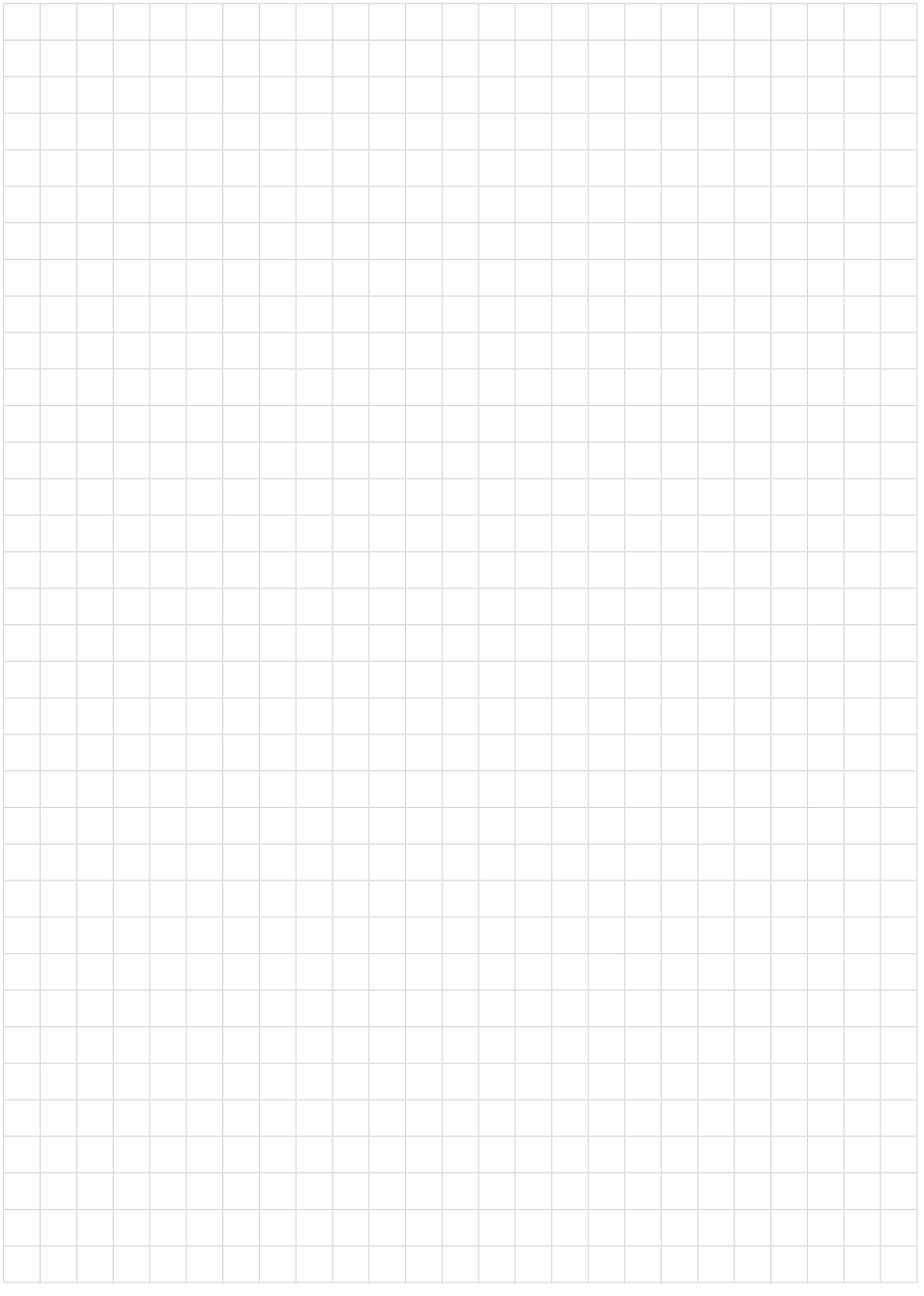

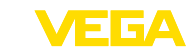

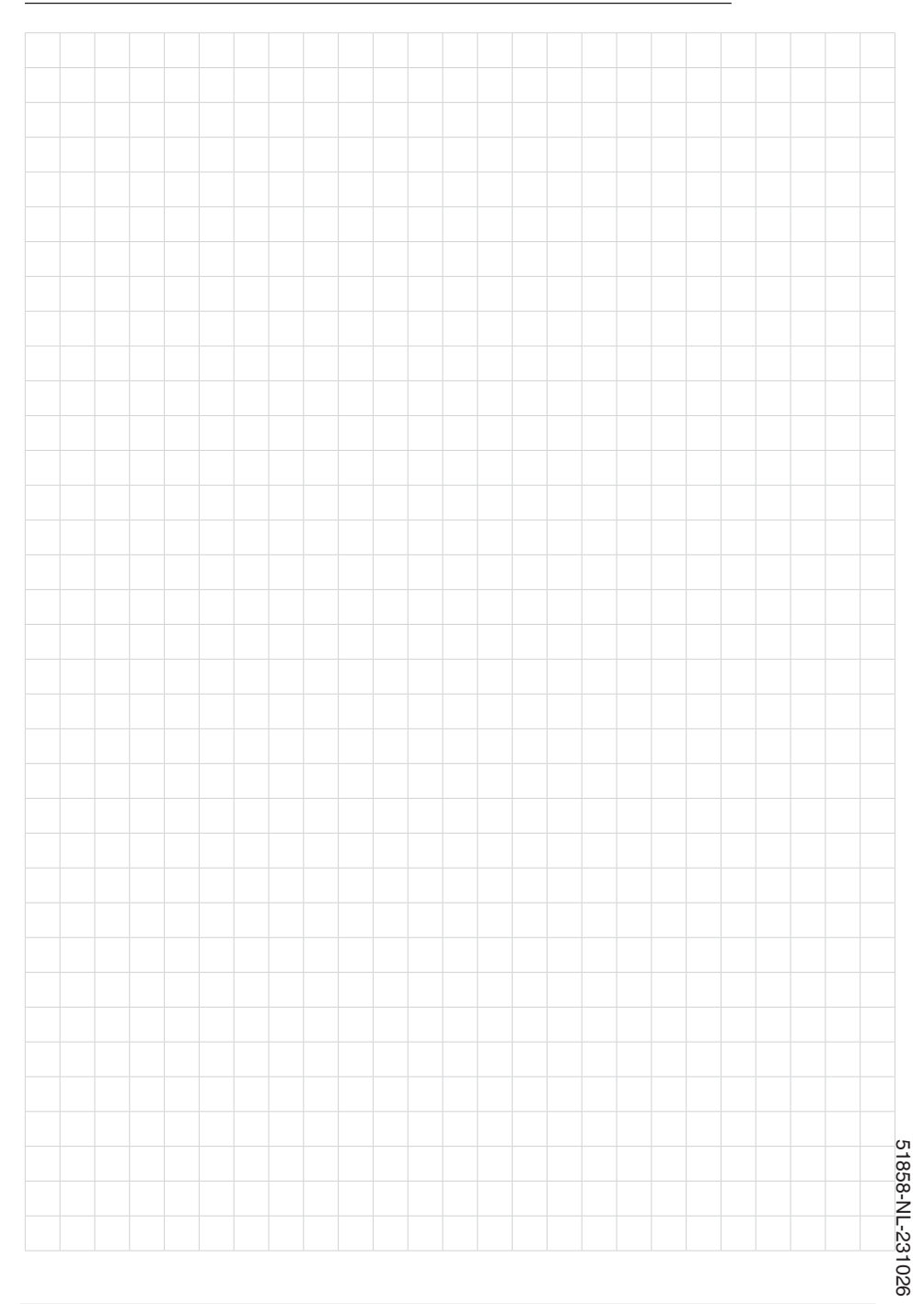

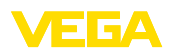

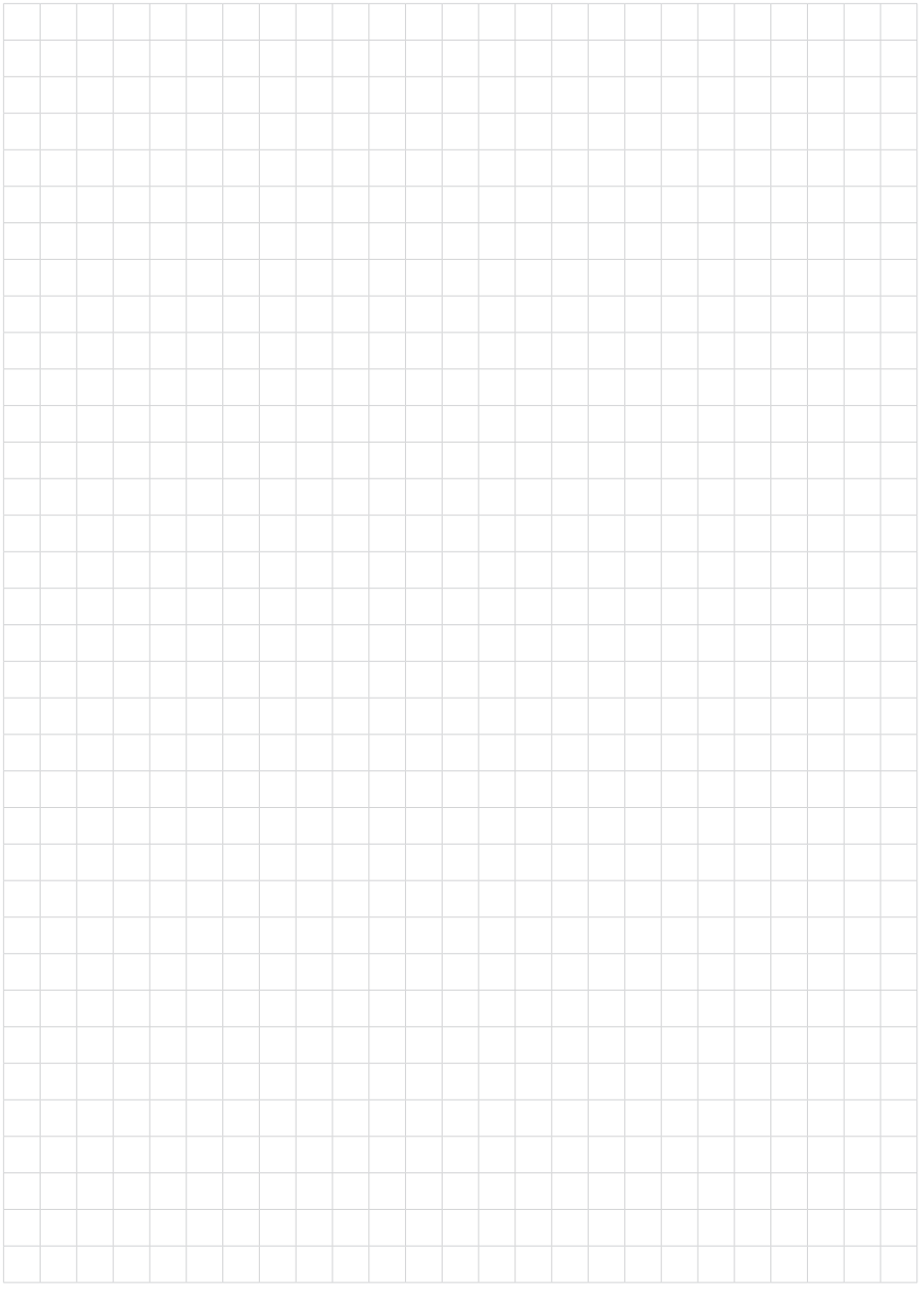

Printing date:

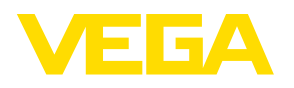

De gegevens omtrent leveromvang, toepassing, gebruik en bedrijfsomstandigheden van de sensoren en weergavesystemen geeft de stand van zaken weer op het moment van drukken.

Wijzigingen voorbehouden

© VEGA Grieshaber KG, Schiltach/Germany 2023

 $\epsilon$ 

VEGA Grieshaber KG Am Hohenstein 113 77761 Schiltach Germany

Phone +49 7836 50-0 E-mail: info.de@vega.com www.vega.com